# Notes on Connecting the H8/38024F and H8/38004F

Separate Document for Tiny/SLP E7 Emulator User's Manual

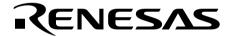

REJ11B0004-0100Z Rev. 1.0 03/27/03 Renesas Technology Corp.

### **Cautions**

Keep safety first in your circuit designs!

Renesas Technology Corporation puts the maximum effort into making semiconductor products better
and more reliable, but there is always the possibility that trouble may occur with them. Trouble with
semiconductors may lead to personal injury, fire or property damage.

Remember to give due consideration to safety when making your circuit designs, with appropriate measures such as (i) placement of substitutive, auxiliary circuits, (ii) use of nonflammable material or (iii) prevention against any malfunction or mishap.

#### Notes regarding these materials

- These materials are intended as a reference to assist our customers in the selection of the Renesas
  Technology Corporation product best suited to the customer's application; they do not convey any
  license under any intellectual property rights, or any other rights, belonging to Renesas Technology
  Corporation or a third party.
- Renesas Technology Corporation assumes no responsibility for any damage, or infringement of any third-party's rights, originating in the use of any product data, diagrams, charts, programs, algorithms, or circuit application examples contained in these materials.
- 3. All information contained in these materials, including product data, diagrams, charts, programs and algorithms represents information on products at the time of publication of these materials, and are subject to change by Renesas Technology Corporation without notice due to product improvements or other reasons. It is therefore recommended that customers contact Renesas Technology Corporation or an authorized Renesas Technology Corporation product distributor for the latest product information before purchasing a product listed herein.
  - The information described here may contain technical inaccuracies or typographical errors. Renesas Technology Corporation assumes no responsibility for any damage, liability, or other loss rising from these inaccuracies or errors.
  - Please also pay attention to information published by Renesas Technology Corporation by various means, including the Renesas Technology Corporation Semiconductor home page (http://www.renesas.com).
- 4. When using any or all of the information contained in these materials, including product data, diagrams, charts, programs, and algorithms, please be sure to evaluate all information as a total system before making a final decision on the applicability of the information and products. Renesas Technology Corporation assumes no responsibility for any damage, liability or other loss resulting from the information contained herein.
- 5. Renesas Technology Corporation semiconductors are not designed or manufactured for use in a device or system that is used under circumstances in which human life is potentially at stake. Please contact Renesas Technology Corporation or an authorized Renesas Technology Corporation product distributor when considering the use of a product contained herein for any specific purposes, such as apparatus or systems for transportation, vehicular, medical, aerospace, nuclear, or undersea repeater use.
- 6. The prior written approval of Renesas Technology Corporation is necessary to reprint or reproduce in whole or in part these materials.
- 7. If these products or technologies are subject to the Japanese export control restrictions, they must be exported under a license from the Japanese government and cannot be imported into a country other than the approved destination.
  - Any diversion or reexport contrary to the export control laws and regulations of Japan and/or the country of destination is prohibited.
- 8. Please contact Renesas Technology Corporation for further details on these materials or the products contained therein.

# Contents

| Section 1 | Connecting the E7 Emulator with the User System | 1  |
|-----------|-------------------------------------------------|----|
| Section 2 | Pin Arrangement of the E7 Connector             | 3  |
| Section 3 | Example of Emulator Connection                  | 5  |
| Section 4 | Differences between the MCUs and the Emulator   | .9 |

# Section 1 Connecting the E7 Emulator with the User System

Before connecting an E7 emulator (hereafter referred to as emulator) with the user system, a connector must be installed in the user system so that an user system interface cable can be connected. When designing the user system, refer to the connector and recommended circuits shown in this manual.

Before designing the user system, be sure to read the E7 emulator user's manual and the hardware manual for related MCUs.

Connect pins 2, 4, 6, 10, 12, and 14 of the user system connector to GND firmly on the PCB. These pins are used as electrical GND and to monitor the connection of the user system connector. Note the pin arrangement of the user system connector.

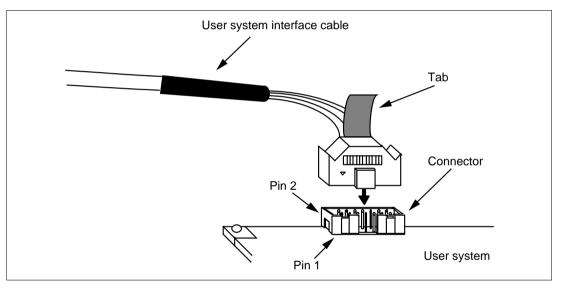

Figure 1.1 Connecting the User System Interface Cable to the User System

Notes:

- 1. The pin number assignment of the 14-pin connector differs from that of the E10A emulator; however, the physical location is the same.
- 2. When the connector is used, do not install any components within 3 mm of the connector.

# Section 2 Pin Arrangement of the E7 Connector

Figure 2.1 shows the pin arrangement of the connector.

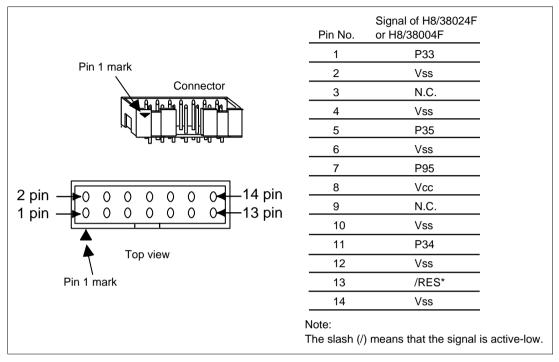

Figure 2.1 Pin Arrangement of the Connector

# Section 3 Example of Emulator Connection

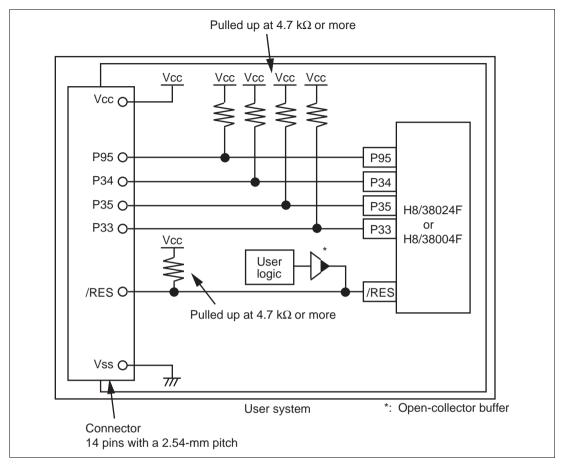

Figure 3.1 Example of Emulator Connection

Notes: 1. P33 to P35 pins are used by the emulator. Pull up and connect the emulator and MCU pins.

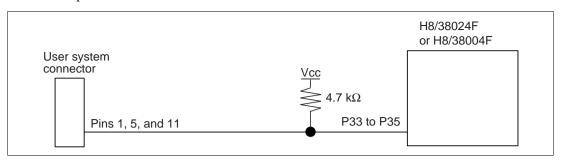

Figure 3.2 Connection of Emulator and P33 to P35 Pins

2. The P95 pin is used for forced break control by the emulator. Connect the emulator and MCU pins directly.

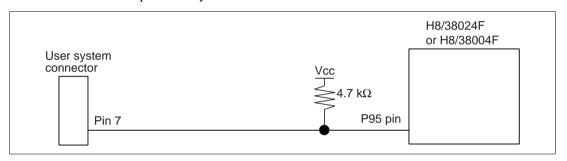

Figure 3.3 Connection of Emulator and P95 Pin

3. The /RES pin is used by the emulator. Create the following circuit by connecting the open-collector output buffer so that reset input can be accepted from the emulator:

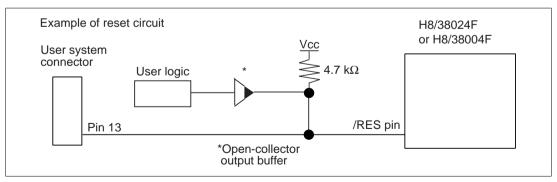

Figure 3.4 Example of a Reset Circuit

- 4. Connect Vss and Vcc with the Vss and Vcc of the MCU, respectively.
- 5. Connect nothing with N.C.

- 6. The input voltage, Vcc, must be connected to the user system Vcc (power supply). The amount of voltage permitted to input to Vcc must be within the guaranteed range of the microcomputer.
- 7. Figure 3.5 shows the interface circuit in the emulator. Use this figure as a reference when determining the pull-up resistance value.

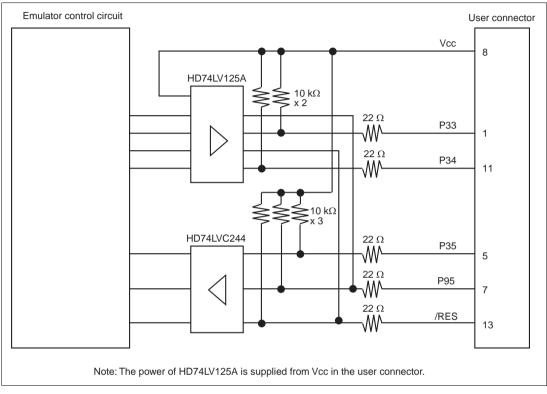

Figure 3.5 Interface Circuit in the Emulator (Reference)

# Section 4 Differences between the MCUs and the Emulator

1. When the emulator system is initiated, it initializes the general registers and part of the control registers as shown in table 4.1.

Table 4.1 Register Initial Values at Emulator Power-On

| Register | Initial Value                                  |
|----------|------------------------------------------------|
| PC       | Reset vector value in the vector address table |
| R0 to R6 | H'0000                                         |
| R7       | H'0010                                         |
| CCR      | H'80                                           |

#### 2. Low-Power Mode

During a user program break, the CPU operating frequency is forced to a system clock  $(\phi)$  for high-speed operation.

## 3. RES Signal

The MCU signals are only valid during user program execution started with clicking the GO or STEP-type button. During a user program break, the RES signal is not sent to the MCUs.

Note: Do not start user program execution or access the memory while control input signal (RES) is being low. A TIMEOUT error will occur.

## 4. System Control Register

In the emulator, the internal I/O registers can be accessed from the [I/O] window. However, be careful when accessing the system control register. The emulator saves the register value of the system control register at a break and returns the value when the user program is executed. Since this is done during a break, do not rewrite the system control register in the [I/O] window.

# 5. Memory Access during Emulation

If the memory contents are referenced or modified during emulation, realtime emulation cannot be performed because the user program is temporarily halted.

- 6. The emulator communicates with the MCUs by using the RES, P33 to P35, and P95 pins. These pins except for RES cannot be used.
- 7. The power consumed by the MCU can reach several mA. This is because the user power supply drives one HD74LV125A to make the communication signal level match the user-system power-supply voltage. The power consumed rises little during user program execution since the emulator does not perform communication; it rises more during a break.

## 8. Program Area for the Emulator

Do not access a part of areas in the flash memory or the internal RAM since the emulator program uses these areas. If the contents of the program area for the emulator are changed, the emulator will not operate normally. In this case, restart the emulator with the Download emulator firmware mode.

Table 4.2 Program Area for the E7 Emulator

| Mode      | Program Area                                                       |
|-----------|--------------------------------------------------------------------|
| H8/38024F | Flash memory: H'7000 to H'7FFF                                     |
| H8/38004F | Internal RAM: H'F780 to H'FB7F                                     |
|           | Vector, etc.: H'0002 to H'0007, H'0014 to H'0015, H'7FF8 to H'7FF9 |

- 9. The emulator uses a two-word stack pointer for values stored on a user program break. Therefore, the stack area must accept two-word addresses.
- 10. Do not use an MCU that has been used for debugging.
  If the flash memory is rewritten many times, data may be lost due to retention problems after the emulator has been left for a few days and the data will be erased. If an error message is displayed, exchange the MCU for a new one.